### alialia CISCO. Cisco TelePresence Endpoints running TC6 and Cisco Unified Communications Manager 9.0 Quick Reference Guide

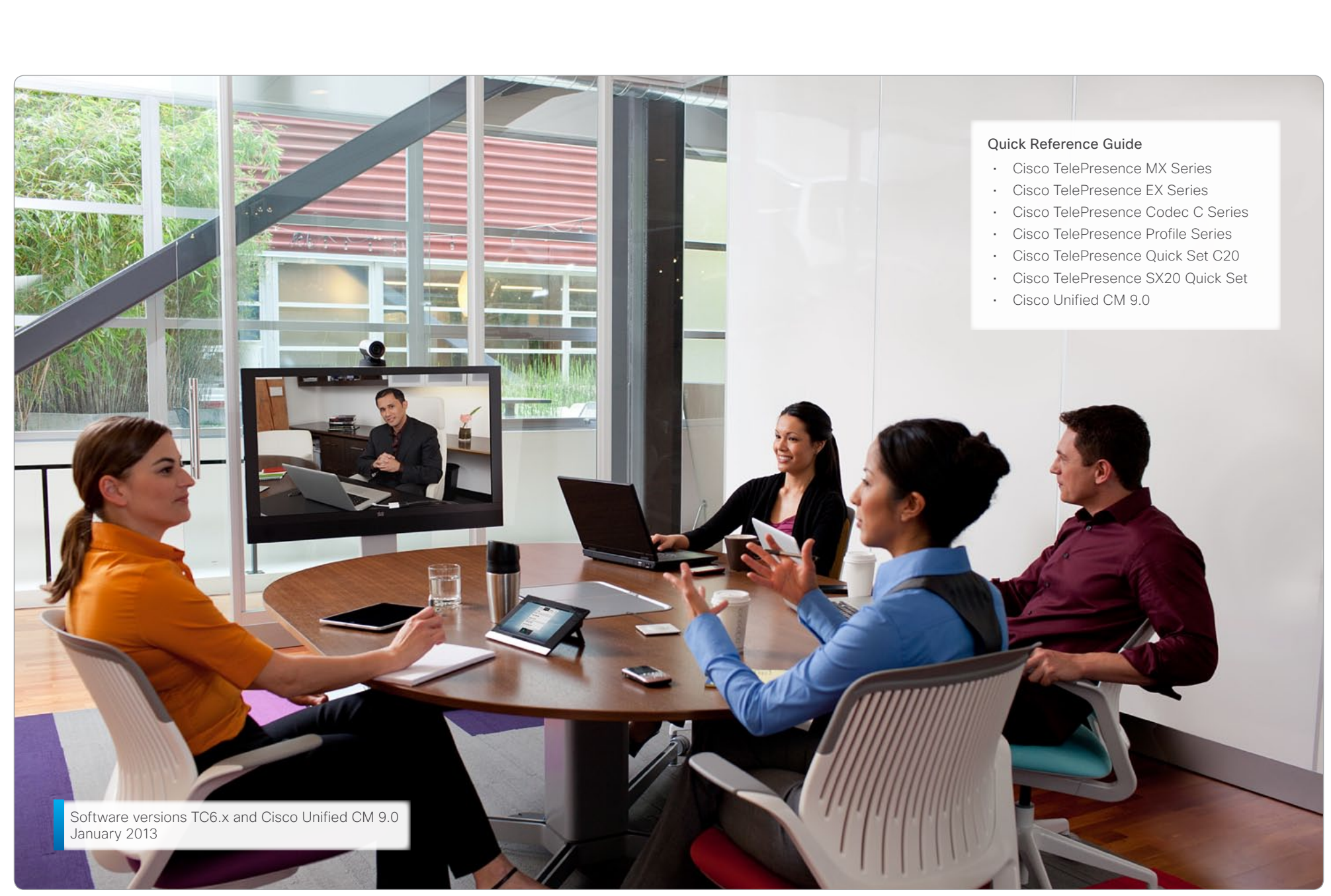

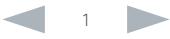

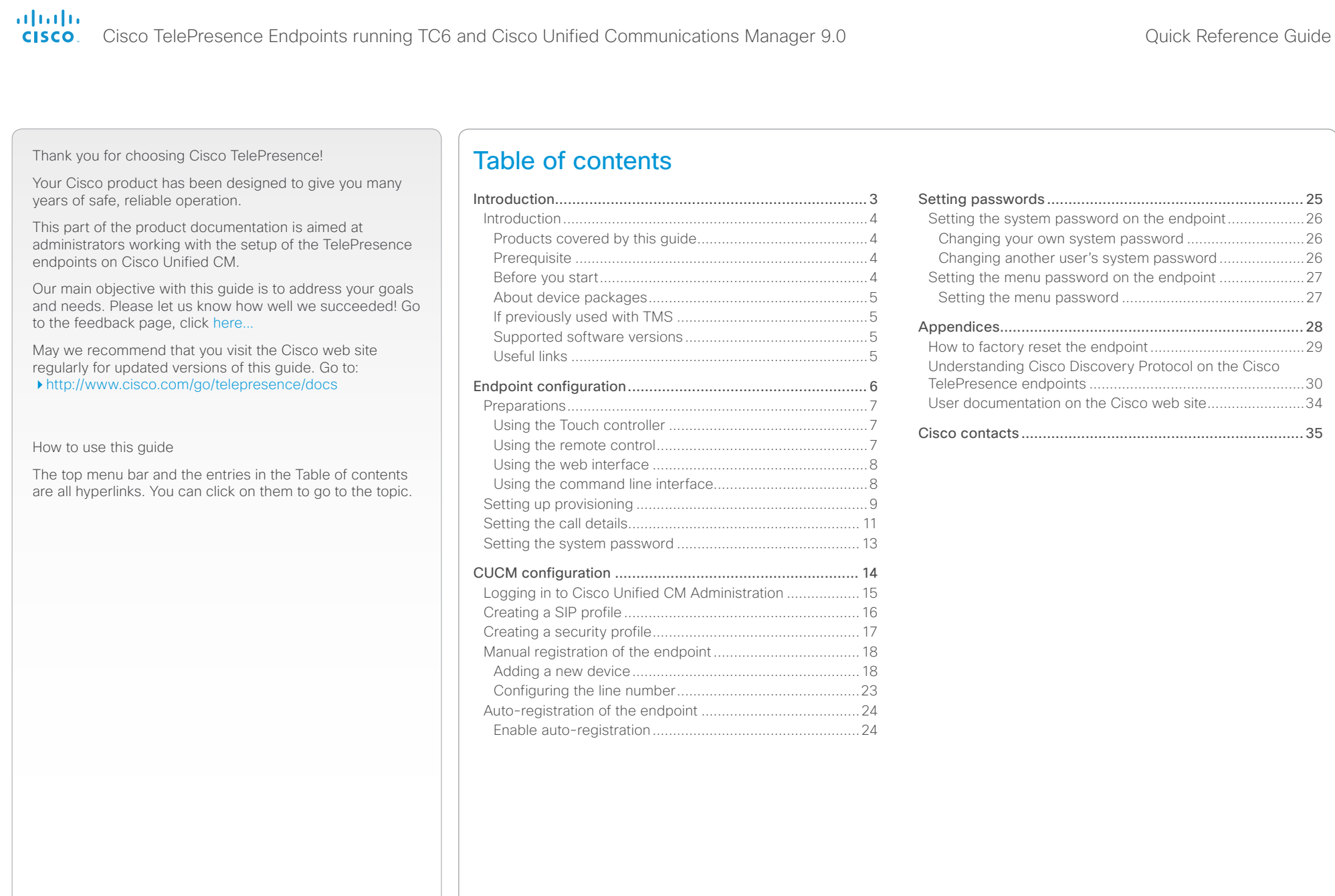

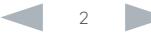

# <span id="page-2-0"></span>alialia

Cisco TelePresence Endpoints running TC6 and Cisco Unified Communications Manager 9.0 Quick Reference Guide CISCO.

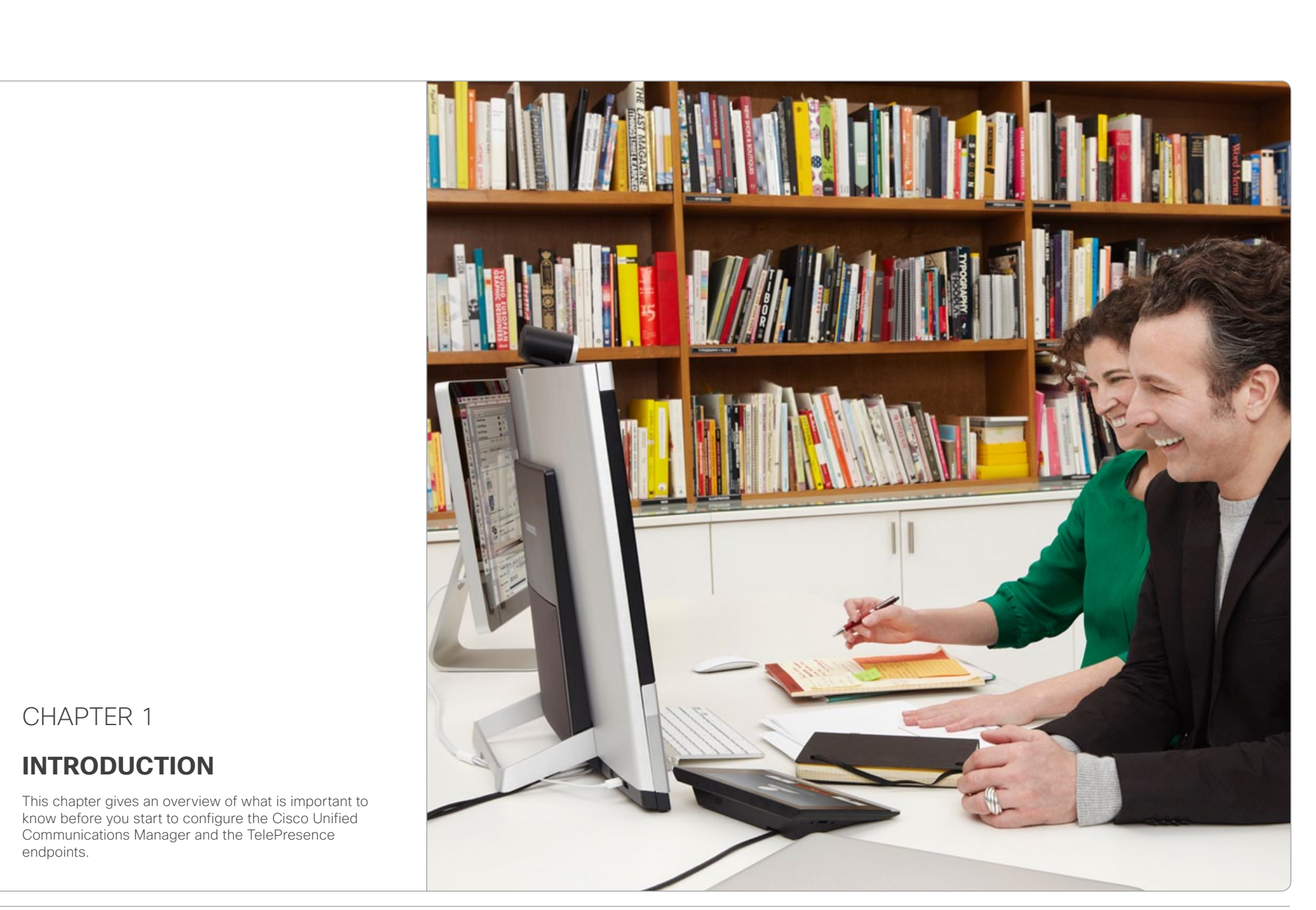

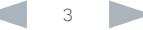

# <span id="page-3-0"></span>ahaha

**CISCO** Cisco TelePresence Endpoints running TC6 and Cisco Unified Communications Manager 9.0 Quick Reference Guide

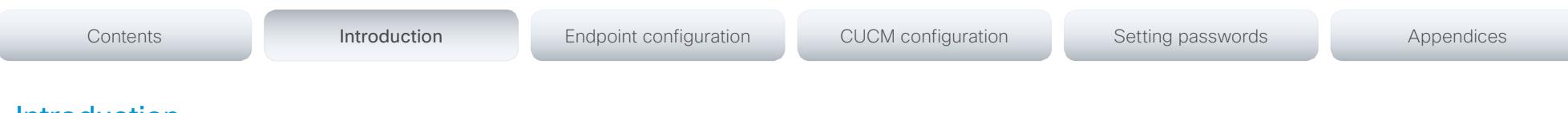

# Introduction

This document describes the tasks you must perform to start using your Cisco TelePresence endpoints on Cisco Unified CM (CUCM).

This guide describes TC6.0 and CUCM 9.0, but most configurations will also apply to CUCM 8.6.2. Note that if you are configuring CUCM 8.6.2 you may find that some menus have changed.

# Products covered by this guide

Cisco TelePresence endpoints:

- • TC5.0 and later: MX200, MX300, EX90, EX60, Codec C90, Codec C60, Codec C40, Profiles w/ Codec C Series, Quick Set C20
- • TC5.1 and later: SX20 Quick Set

Cisco Unified CM – CUCM9.0

# **Prerequisite**

Users of this guide should be familiar with configuration of the Cisco Unified CM and Cisco TelePresence endpoints.

This document do not describe the basic configuration of the endpoint, such as user accounts, network configuration, date & time, etc. Refer to the user documentation:

[Cisco TelePresence Video Systems Getting Started Guide](http://www.cisco.com/en/US/docs/telepresence/endpoint/codec-c-series/tc6/getting_started_guide/video_systems_getting_started_guide_tc60.pdf)

This document do not describe configuration of the CUCM such as voice mail, shared lines, call forward, etc. Refer to the user documentation:

[Cisco Unified Communications Manager \(CallManager\)](http://www.cisco.com/en/US/products/sw/voicesw/ps556/tsd_products_support_series_home.html)

# Before you start

In most cases a factory reset of the endpoint is not needed before provisioning it to the Cisco Unified CM. But, in some cases it is recommended to factory reset the endpoint before provisioning:

- When the system has been used with Cisco TelePresence Management Suite (TMS), or a similar system.
- • When the system is re-deployed to another user.
- When changing the security configuration.
- • When moving the system to another security environment.

Factory reset is described in the Appendices section. Refer to ["How to factory reset the endpoint" on page 29](#page-28-1).

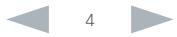

# <span id="page-4-0"></span>aliah.

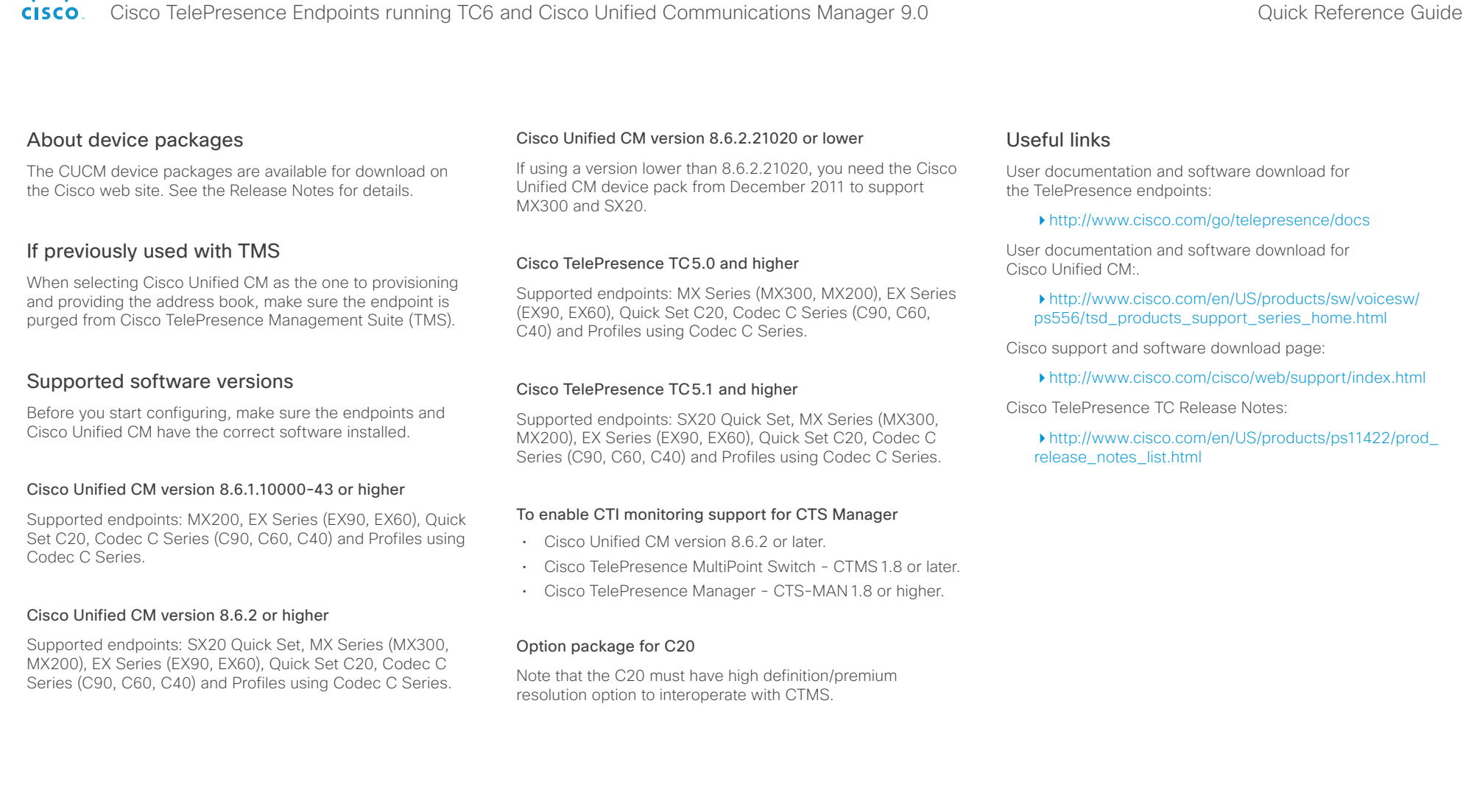

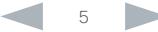

### <span id="page-5-0"></span>alialia CISCO. Cisco TelePresence Endpoints running TC6 and Cisco Unified Communications Manager 9.0 Quick Reference Guide

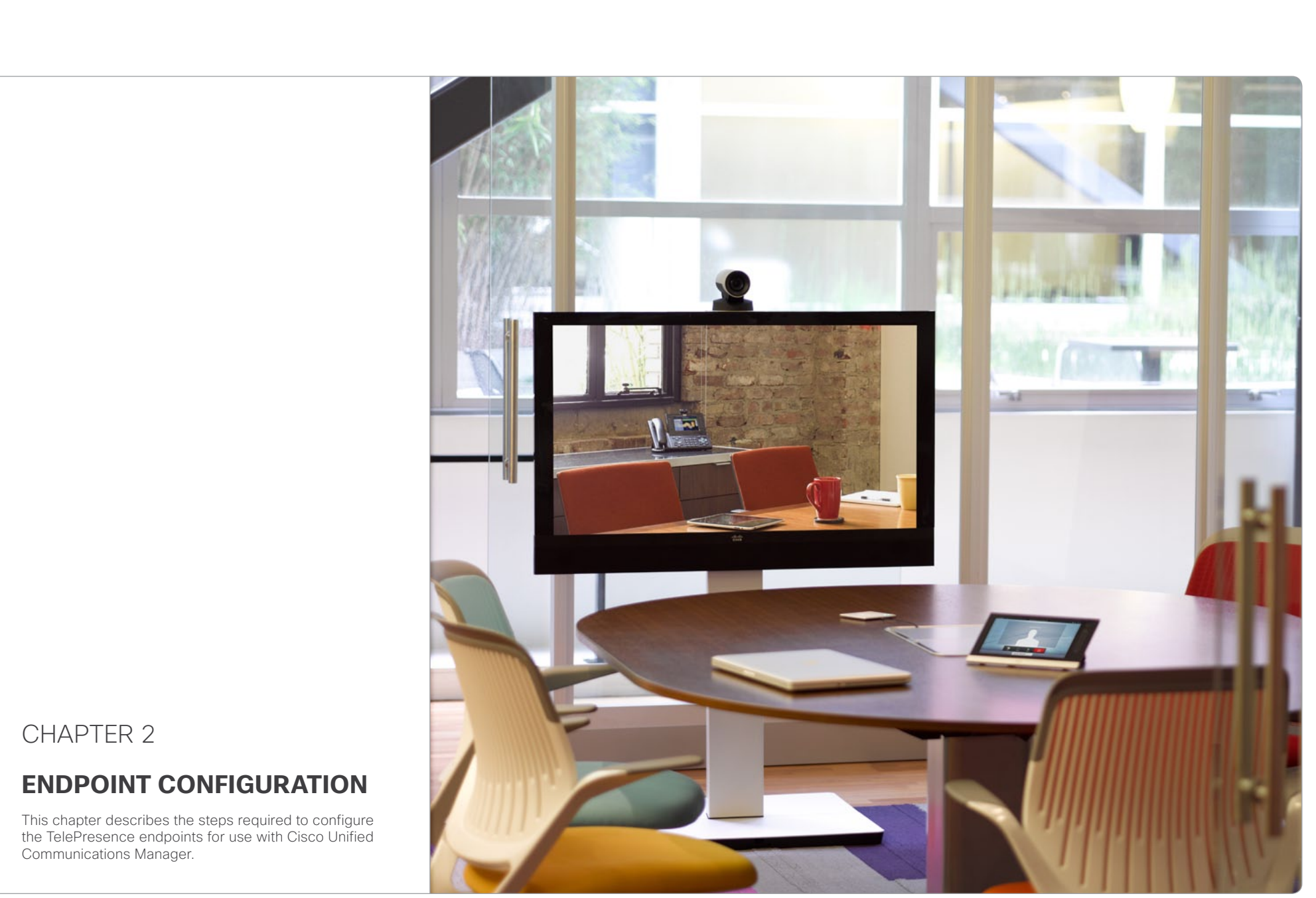

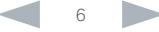

### <span id="page-6-0"></span>aliah. CISCO. Cisco TelePresence Endpoints running TC6 and Cisco Unified Communications Manager 9.0 Quick Reference Guide

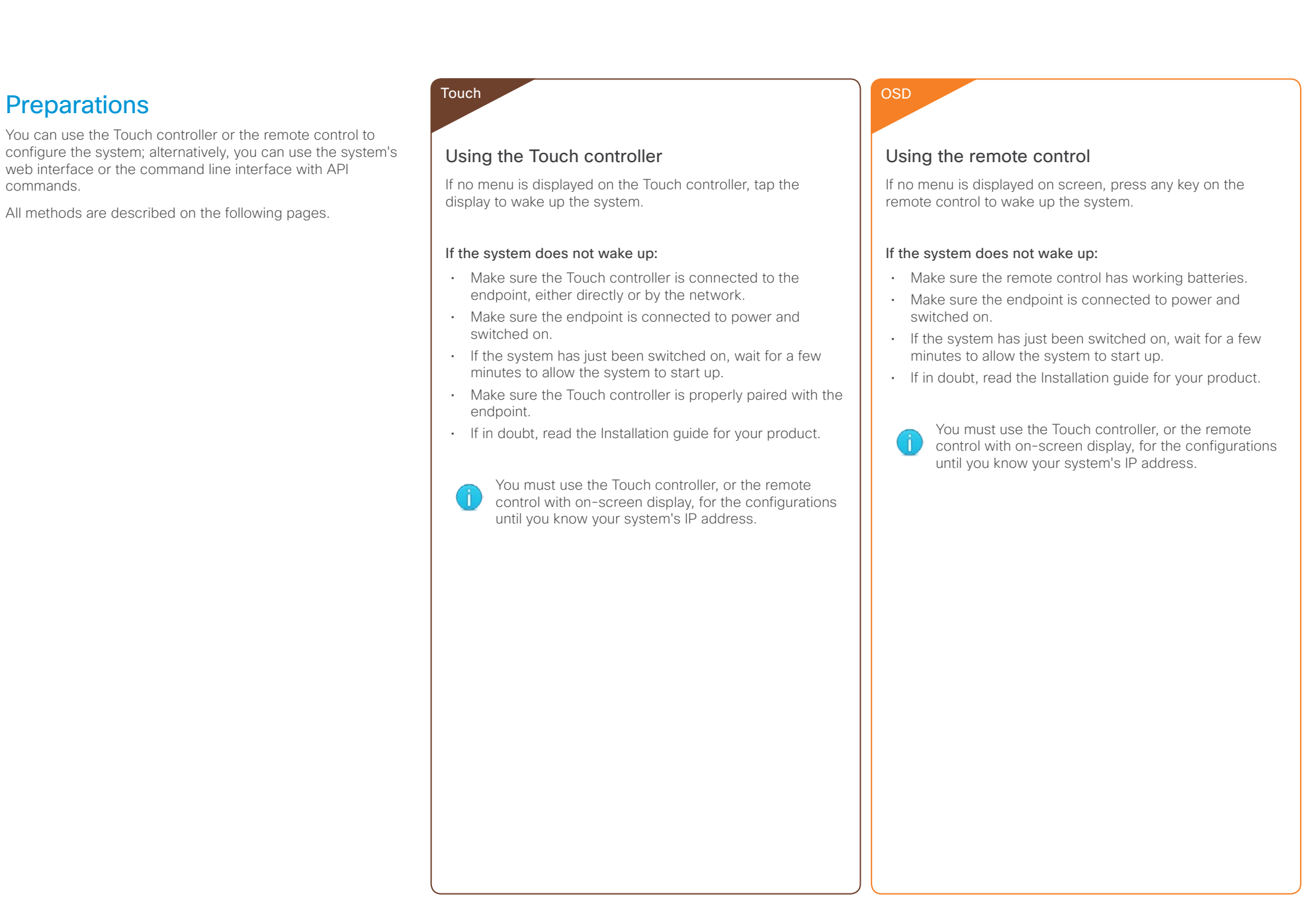

# <span id="page-7-0"></span> $\frac{d\ln\ln}{d\log\log n}$ Cisco TelePresence Endpoints running TC6 and Cisco Unified Communications Manager 9.0 Quick Reference Guide

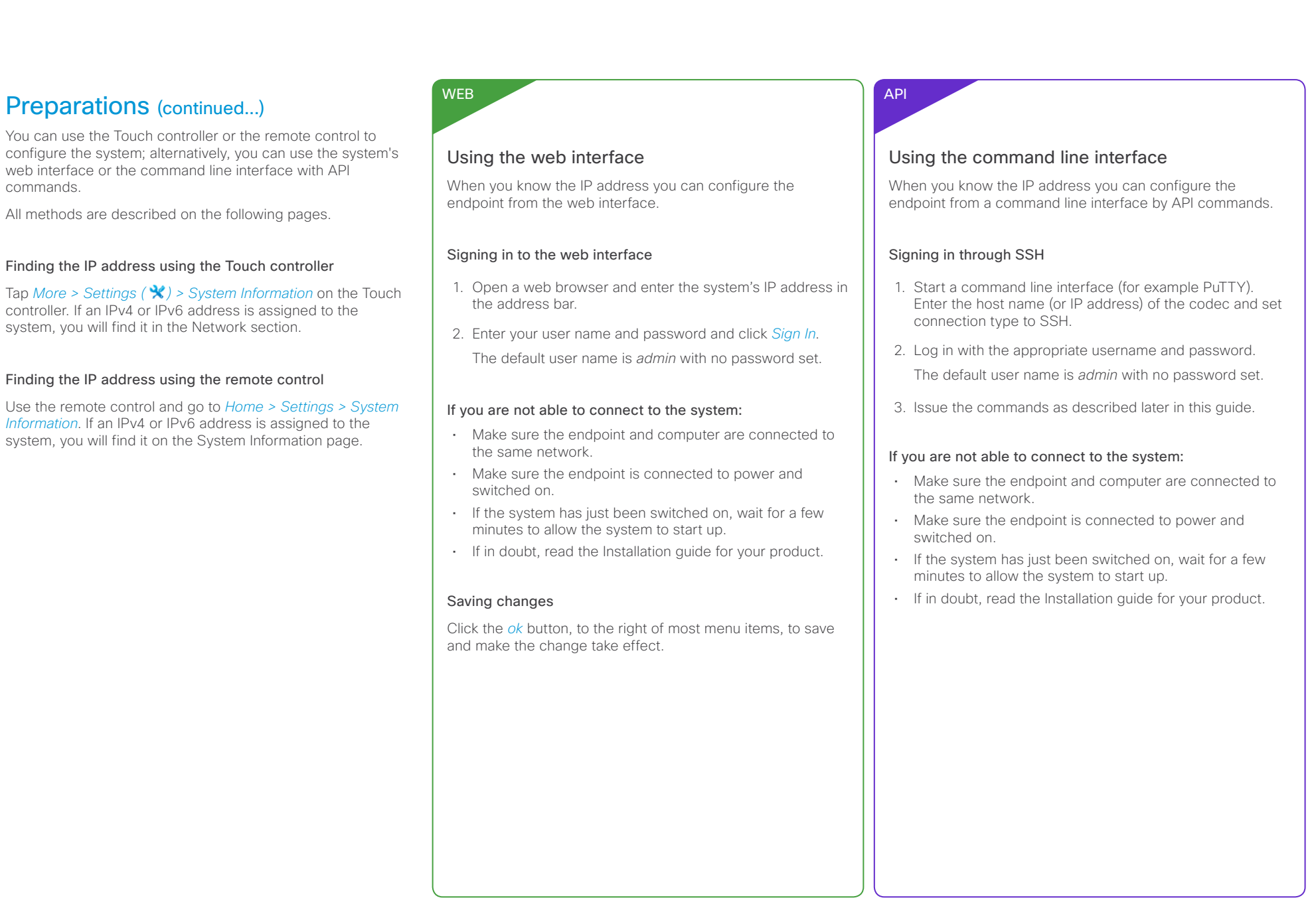

<span id="page-8-0"></span>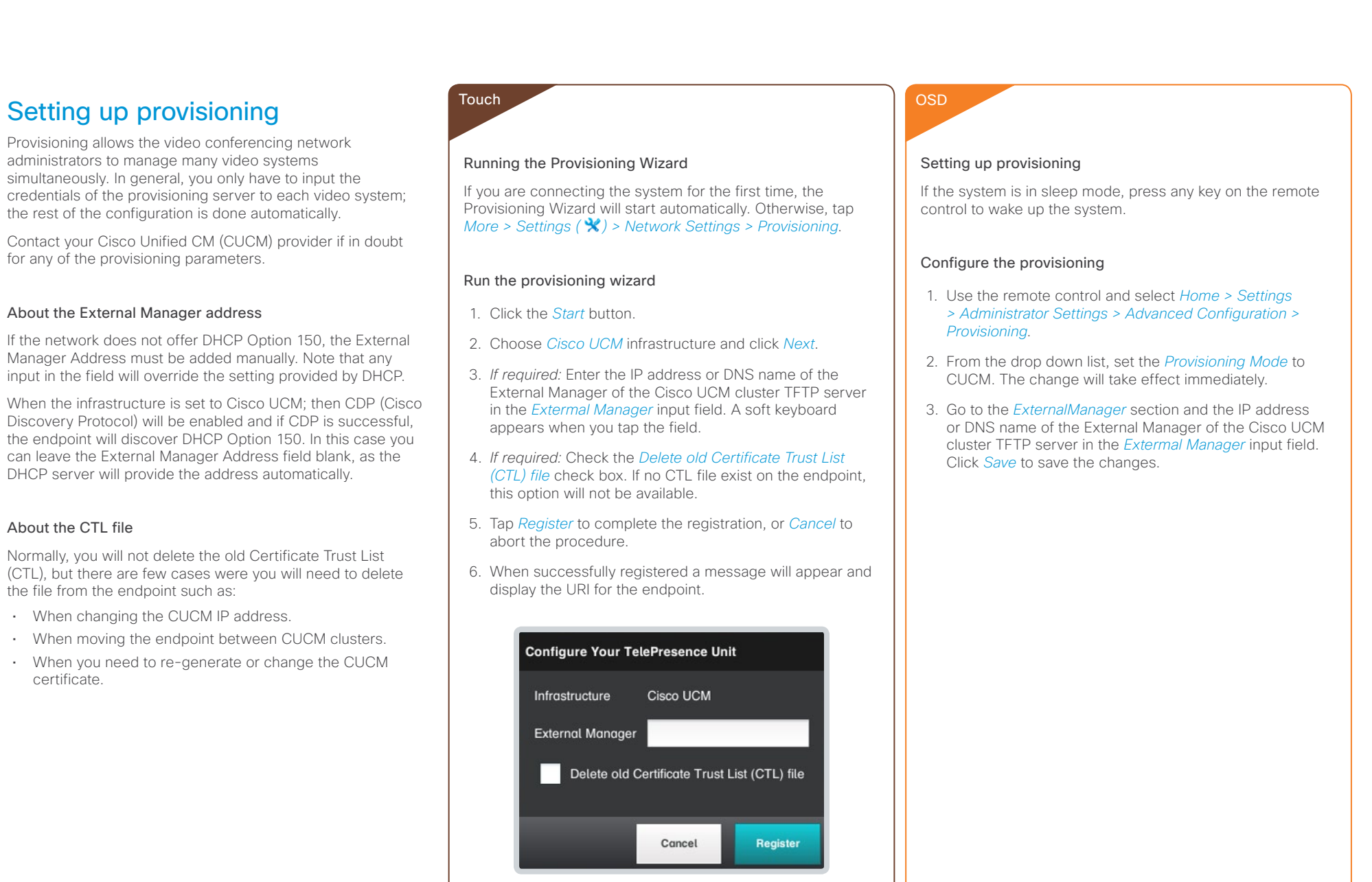

input in the

# aliah. cisco. Cisco TelePresence Endpoints running TC6 and Cisco Unified Communications Manager 9.0 Quick Reference Guide

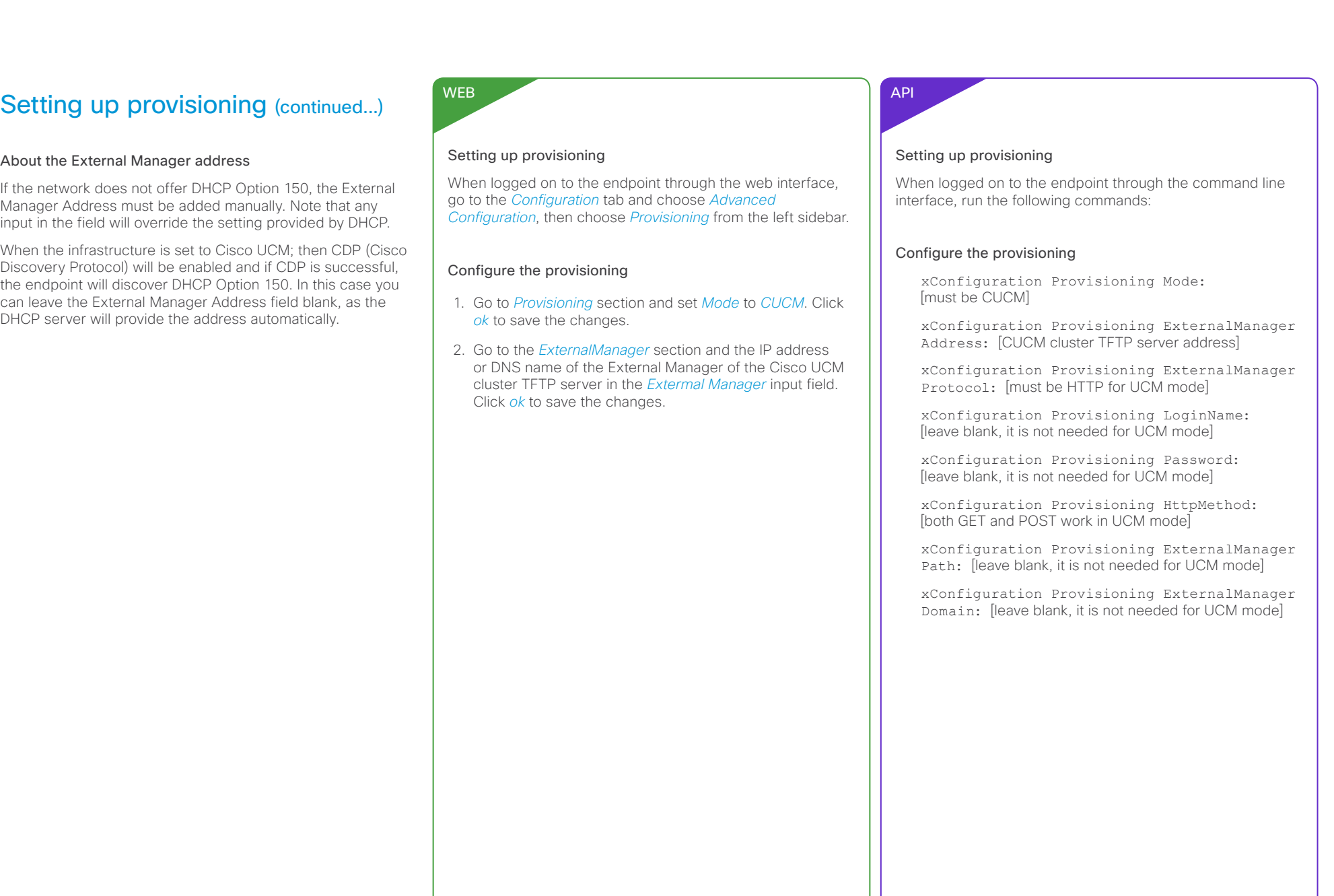

### <span id="page-10-0"></span>aliah. CISCO. Cisco TelePresence Endpoints running TC6 and Cisco Unified Communications Manager 9.0 Quick Reference Guide

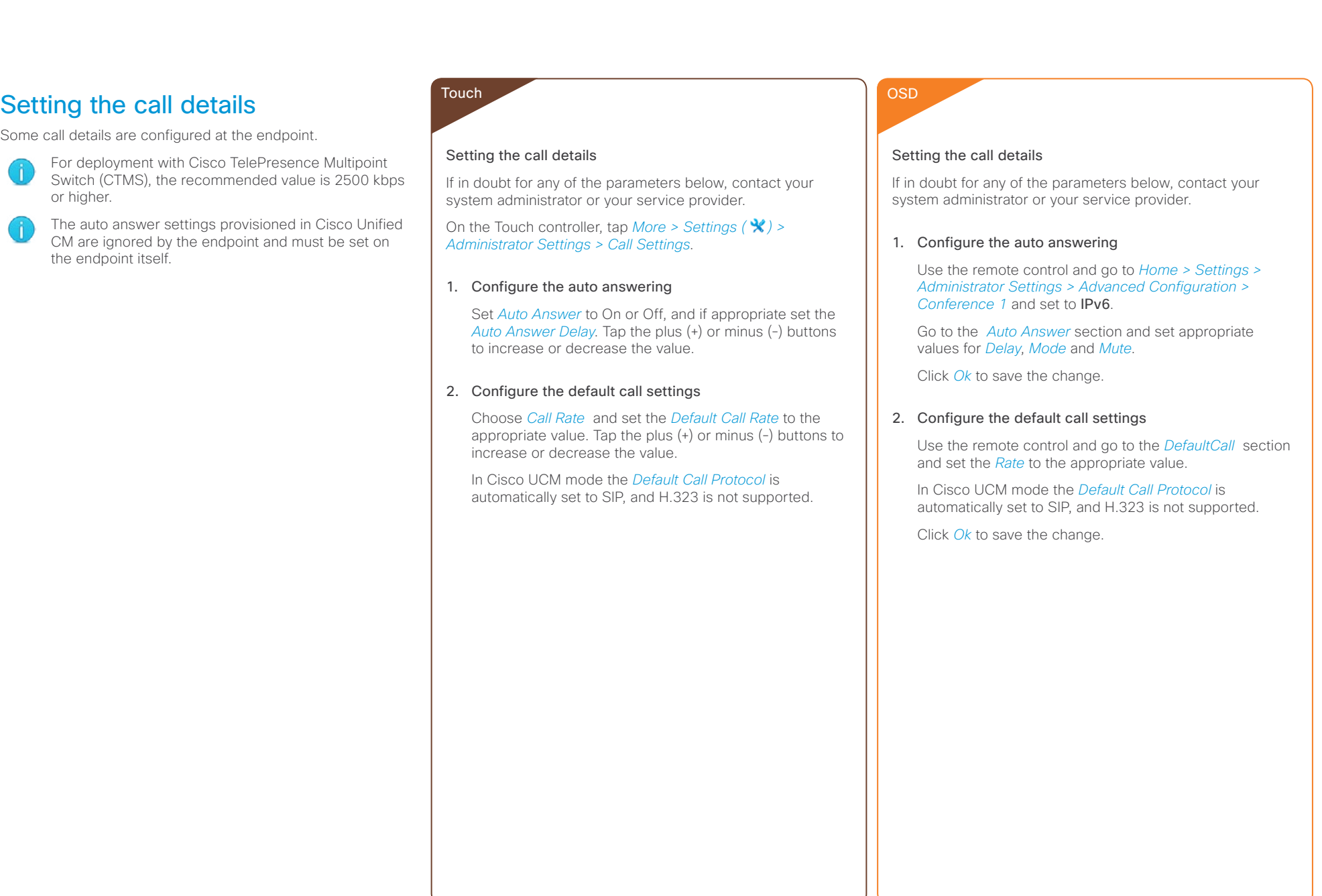

# **altalia** cisco Cisco TelePresence Endpoints running TC6 and Cisco Unified Communications Manager 9.0 Quick Reference Guide

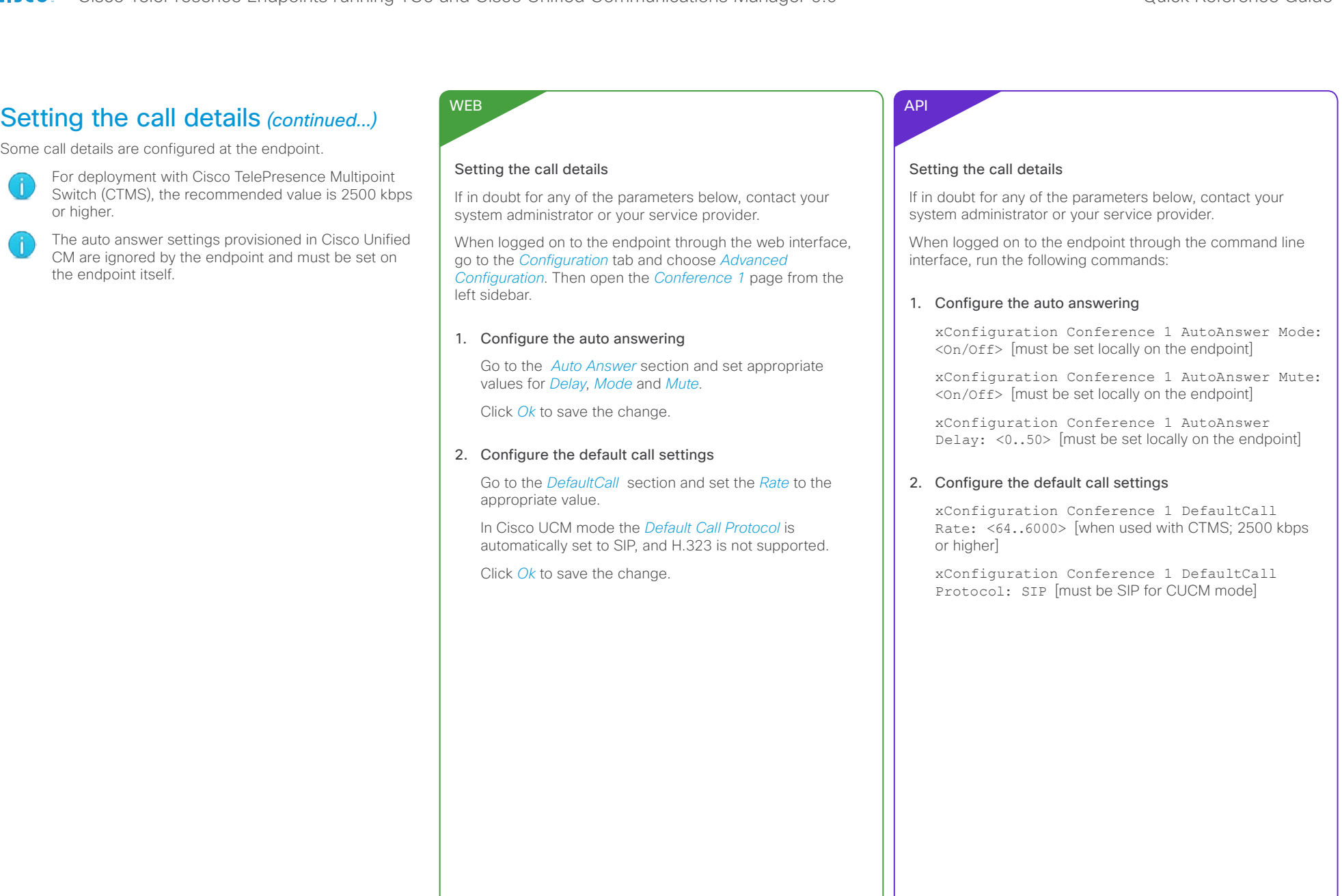

# <span id="page-12-0"></span>official in Cisco TelePresence Endpoints running TC6 and Cisco Unified Communications Manager 9.0 Quick Reference Guide<br>
Cisco Cisco TelePresence Endpoints running TC6 and Cisco Unified Communications Manager 9.0

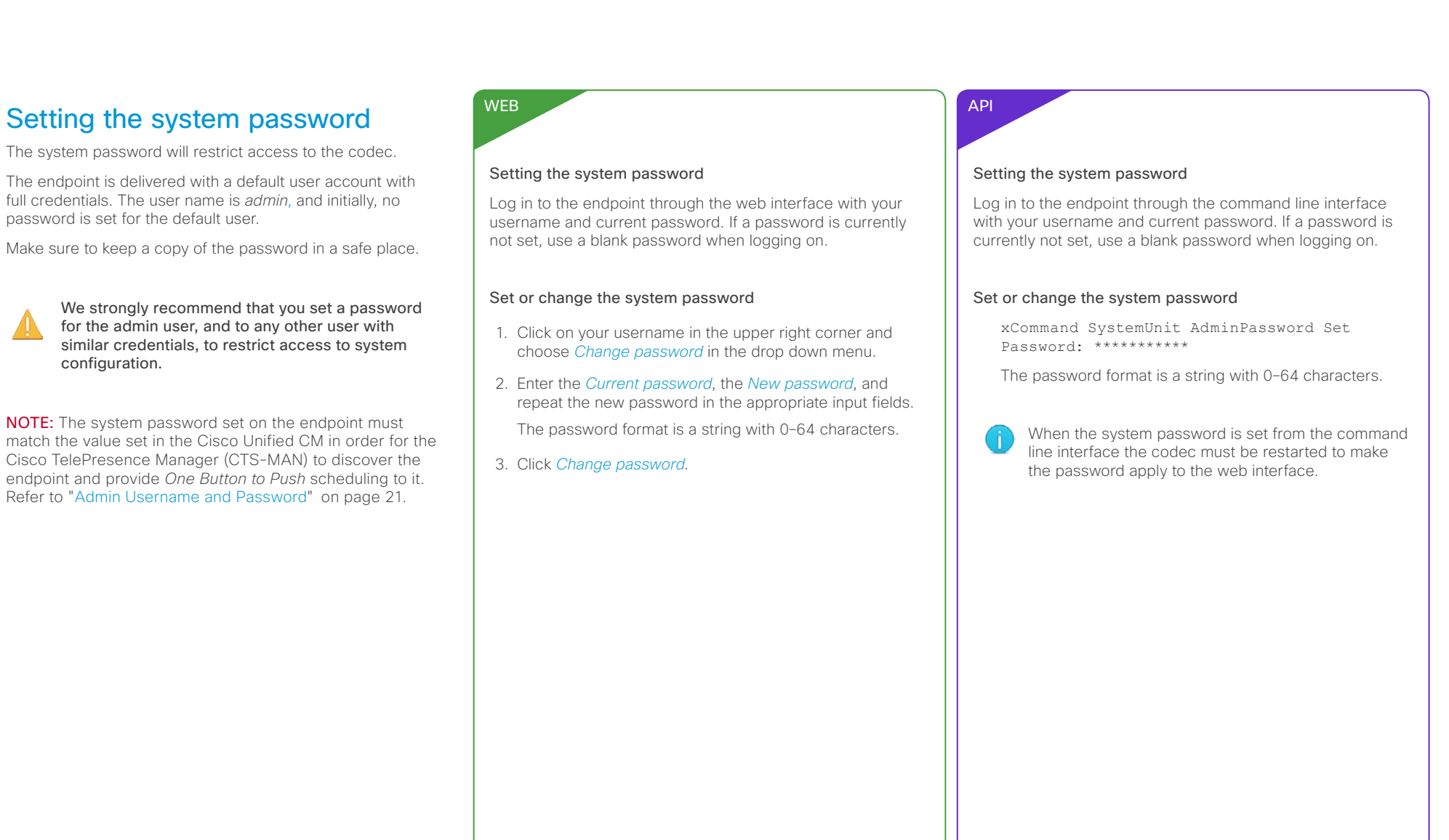

<span id="page-12-1"></span>U

# <span id="page-13-0"></span>alialia

CISCO. Cisco TelePresence Endpoints running TC6 and Cisco Unified Communications Manager 9.0 Quick Reference Guide

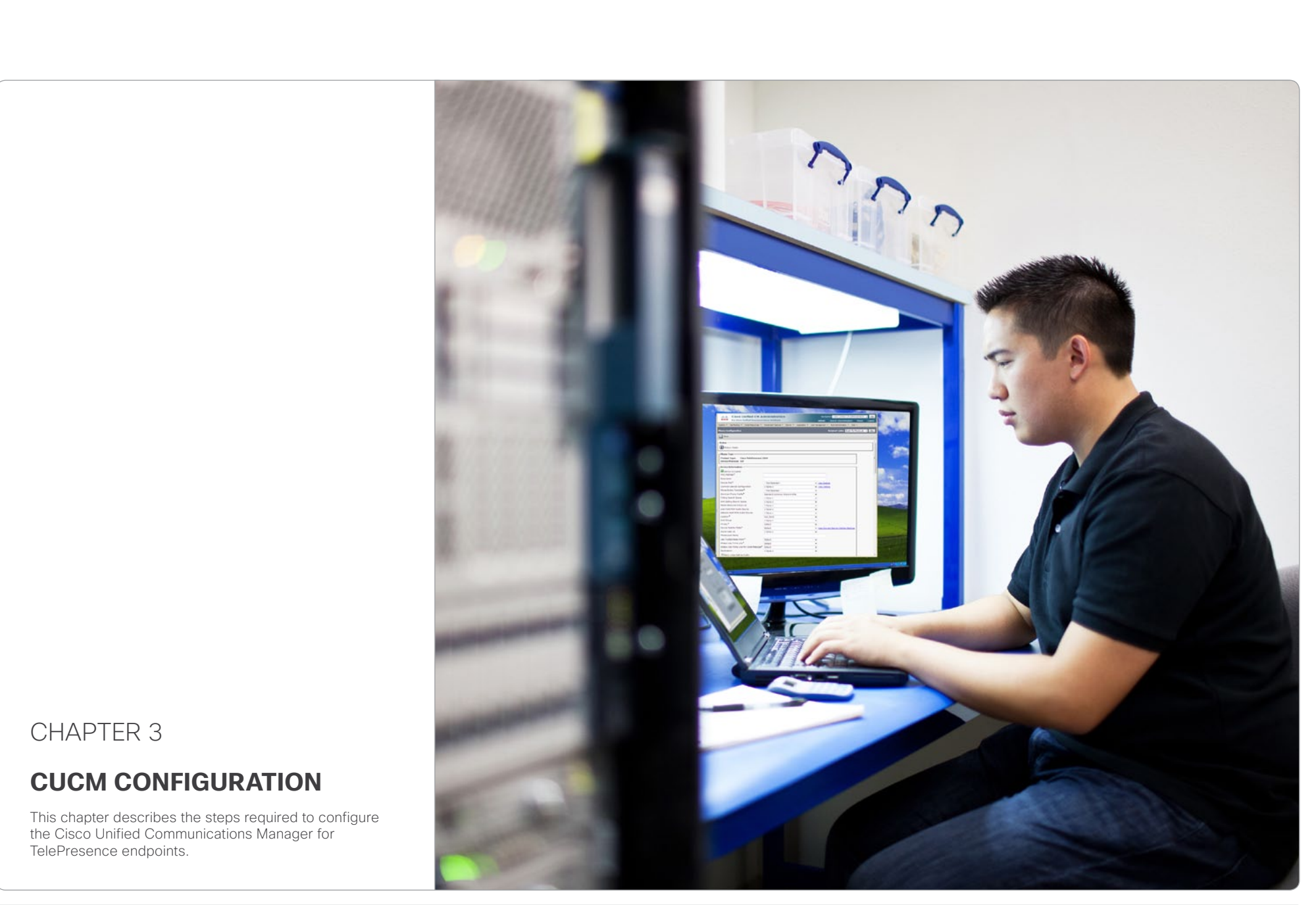

![](_page_13_Picture_5.jpeg)

### <span id="page-14-0"></span>aliah. CISCO. Cisco TelePresence Endpoints running TC6 and Cisco Unified Communications Manager 9.0 Quick Reference Guide

![](_page_14_Picture_121.jpeg)

<span id="page-15-0"></span>officialitic Cisco TelePresence Endpoints running TC6 and Cisco Unified Communications Manager 9.0 Quick Reference Guide<br>
Cisco Cisco TelePresence Endpoints running TC6 and Cisco Unified Communications Manager 9.0

![](_page_15_Picture_159.jpeg)

# Bytte bilder til MX300

<span id="page-16-0"></span>Cisco TelePresence Endpoints running TC6 and Cisco Unified Communications Manager 9.0 Quick Reference Guide<br>
Cisco TelePresence Endpoints running TC6 and Cisco Unified Communications Manager 9.0

![](_page_16_Picture_177.jpeg)

# <span id="page-17-0"></span> $\frac{d\ln\ln}{d\log\log n}$ Cisco TelePresence Endpoints running TC6 and Cisco Unified Communications Manager 9.0 Quick Reference Guide

![](_page_17_Picture_150.jpeg)

Click *Save*.

 $\bigcirc$ 

![](_page_17_Picture_4.jpeg)

# aliah.

U

CISCO. Cisco TelePresence Endpoints running TC6 and Cisco Unified Communications Manager 9.0 Quick Reference Guide

![](_page_18_Picture_119.jpeg)

![](_page_18_Picture_5.jpeg)

official<br>
Cisco TelePresence Endpoints running TC6 and Cisco Unified Communications Manager 9.0 Quick Reference Guide

![](_page_19_Picture_192.jpeg)

<span id="page-20-0"></span>

![](_page_20_Picture_164.jpeg)

# aliah.

cisco. Cisco TelePresence Endpoints running TC6 and Cisco Unified Communications Manager 9.0 Quick Reference Guide

![](_page_21_Picture_131.jpeg)

# <span id="page-22-0"></span> $\frac{d\ln\ln}{d\log\log n}$

Cisco TelePresence Endpoints running TC6 and Cisco Unified Communications Manager 9.0 Quick Reference Guide

![](_page_22_Picture_140.jpeg)

![](_page_22_Picture_5.jpeg)

# <span id="page-23-0"></span> $\frac{d\ln\ln}{d\log\log n}$

Cisco TelePresence Endpoints running TC6 and Cisco Unified Communications Manager 9.0 Quick Reference Guide

![](_page_23_Picture_138.jpeg)

![](_page_23_Picture_5.jpeg)

# <span id="page-24-0"></span>alialia

CISCO. Cisco TelePresence Endpoints running TC6 and Cisco Unified Communications Manager 9.0 Quick Reference Guide

![](_page_24_Picture_3.jpeg)

![](_page_24_Picture_5.jpeg)

### <span id="page-25-0"></span>ahaha Cisco TelePresence Endpoints running TC6 and Cisco Unified Communications Manager 9.0 Quick Reference Guide **CISCO**

![](_page_25_Figure_2.jpeg)

![](_page_25_Picture_4.jpeg)

### <span id="page-26-0"></span>aliah. Cisco TelePresence Endpoints running TC6 and Cisco Unified Communications Manager 9.0 Quick Reference Guide CISCO.

# Setting the menu pass endpoint

The menu password will restrict acces

When starting up the video conference time anyone can access the Administration controller because the menu password

We strongly recommend that password, because the admin severely affect the behavior of

You have to issue a command from the interface to set the menu password or Touch controller nor the web interface

![](_page_26_Picture_137.jpeg)

### <span id="page-27-0"></span>alialia CISCO. Cisco TelePresence Endpoints running TC6 and Cisco Unified Communications Manager 9.0 Quick Reference Guide

![](_page_27_Picture_2.jpeg)

![](_page_27_Picture_4.jpeg)

# <span id="page-28-0"></span>aliah. cisco. Cisco TelePresence Endpoints running TC6 and Cisco Unified Communications Manager 9.0 Quick Reference Guide

![](_page_28_Picture_315.jpeg)

<span id="page-28-1"></span>U

<span id="page-29-0"></span>Contents **Introduction Endpoint configuration** CUCM configuration Setting passwords Appendices

# Understanding Cisco Discovery Protocol on the Cisco TelePresence endpoints

# Introduction

Cisco Discovery Protocol (CDP) is a proprietary layer-2 management protocol developed by Cisco in the early 1990s to provide enhanced automation of network discovery and management. It is broadly deployed on millions of existing Cisco products and provides countless benefits to network administrators for managing router and switch interfaces. With the introduction of IP Telephony in the late 1990s and early 2000s, CDP was enhanced to provide additional automation capabilities for IP-based telephones, including automatic VLAN discovery, Power over Ethernet (PoE) negotiation, Quality of Service (QoS) automation, location awareness (to automate the discovery of the physical location of an IP telephone for management and emergency services purposes), Ethernet speed and duplex mismatch detection, and more.

NOTE: The IETF, IEEE and TIA, in cooperation with Cisco and numerous other networking vendors, have since created the IEEE 802.1AB standard, known as Link-Layer Discovery Protocol (LLDP), with extensions developed for Media Endpoint Discovery (LLDP-MED) for voice and video endpoints. LLDP-MED will eventually subsume CDP, but this may take years to unfold due to the enormous installed-base and widespread use of CDP.

# History

Cisco acquired TANDBERG in April 2010. The TANDBERG portfolio of video endpoints compliments Cisco's existing Telepresence and Unified Communications solutions. CDP support was introduced on the Cisco E20 in release TE4.0; on the Cisco TelePresence MX series, EX series, Codec C Series, Profile series and Quick Set C20 in release TC5.0. The Cisco TelePresence SX20 Quick Set is supported from release TC5.1. The Cisco TelePresence EX Series is supported in TE6.0.

However, because there is already an installed-base of these endpoint models (prior to the Cisco acquisition) that are not running CDP, introducing CDP in a software release requires careful consideration of how the new automation functionality will affect that existing installed-base. Enabling CDP by

default could cause undesired behavior for those existing deployments when they upgrade to a CDP-enabled release and the devices suddenly begin using VLAN automation, so CDP is being introduced in a phased approach.

# Benefits provided by CDP

As mentioned in the introduction above, CDP provides numerous automation benefits for network administrators deploying IP-based voice and video endpoints on their networks. This section briefly highlights some of the most pertinent benefits for IP-based voice/video endpoints like the Cisco TelePresence MX series, EX series Codec C Series, Profile series, Quick Set C20 and SX20 Quick Set.

# Automatic VLAN discovery

Virtual LANs (VLANs) allow a network administrator to introduce IP-based telephones and video terminals onto their network without the need for readdressing their existing data sub nets, or adding additional Ethernet ports to their switches. Leveraging the 802.1Q standard, a device such as the endpoint can tag its Ethernet frames with the VLAN ID that its traffic belongs to, placing its traffic into the voice/video VLAN (known as the auxiliary VLAN); while Ethernet frames sent by a PC are not tagged. and therefore end up in the data VLAN (known as the native VLAN). This allows the endpoint to be inserted in between an existing PC and the Ethernet switch to which it is attached, allowing for a single Ethernet port per user, thereby eliminating the need to add additional ports in the wiring closet, and allowing the endpoint to be assigned to a different

(new) IP sub net rather than consuming IP addresses in the existing PC VLAN. VLANs also allow the network administrator to apply different security and Quality of Service (QoS) policies on a per-VLAN basis.

Figures 1 and 2 illustrate these concepts.

Without CDP (or LLDP-MED), the user must manually configure each endpoint with the 802.1Q VLAN ID it should use. CDP automates this task, allowing the Ethernet switch to advertise to the endpoint the ID of the VLAN it should belong to.

![](_page_29_Figure_23.jpeg)

### ahaha Cisco TelePresence Endpoints running TC6 and Cisco Unified Communications Manager 9.0 Quick Reference Guide **CISCO**

![](_page_30_Figure_2.jpeg)

![](_page_30_Figure_3.jpeg)

![](_page_30_Figure_4.jpeg)

own QoS values and the Ethernet switch will honor those values. This demarcation point, or trust boundary, ensures that if the user accidently, or intentionally, tampers with the QoS values assigned to these devices, those QoS values will be remarked by the administrator as they ingress the network.

CDP provides a method of automatically extending this trust boundary (at the administrators' discretion) so that the phone or video terminal can mark its packets with the desired QoS values, and the switch will trust the phones packets (because the administrator knows that the specific model of phone in question can be trusted to behave properly and cannot be tampered with) and forwards those packets on into the network. This functionality is known as AutoQoS on the Cisco Catalyst line of Ethernet switches.

Figures 3 and 4 illustrate the concept of AutoQoS.

Further information about AutoQoS can be found at the following reference:

• Medianet Campus QoS Design quide: [http://www.cisco.com/en/US/docs/](http://www.cisco.com/en/US/docs/solutions/Enterprise/WAN_and_MAN/QoS_SRND_40/QoSCampus_40.html#wp1098057) [solutions/Enterprise/WAN\\_and\\_MAN/](http://www.cisco.com/en/US/docs/solutions/Enterprise/WAN_and_MAN/QoS_SRND_40/QoSCampus_40.html#wp1098057) [QoS\\_SRND\\_40/QoSCampus\\_40.](http://www.cisco.com/en/US/docs/solutions/Enterprise/WAN_and_MAN/QoS_SRND_40/QoSCampus_40.html#wp1098057) [html#wp1098057](http://www.cisco.com/en/US/docs/solutions/Enterprise/WAN_and_MAN/QoS_SRND_40/QoSCampus_40.html#wp1098057)

indicate to the Ethernet switch how much power it requires allowing the Ethernet switch to more closely track its available Cisco TelePresence endpoints, but is mentioned here as informational benefit to the reader since PoE is widely used by many other models of Cisco Unified IP Phones, Wireless Access Points, surveillance cameras, and myriad other devices.

### Location awareness

With the introduction of IP-based telephones, a new level of mobility was afforded in that an IP endpoints could be plugged in anywhere in the network, obtain an IP address, and start making calls, reducing the costs associated with physically patching telephone cables when moving an employee from one office to another. However, certain management functions and emergency services rely on knowing the precise location of a telephone. CDP allows for network management applications to identify the physical location of a phone (by detecting what Ethernet port that phone is attached to, and hence, where it physically is located). This information is then leveraged by applications such as Cisco Emergency Responder to direct telephone calls made to emergency services personnel to the correct dispatch office. There are many other real and potential uses for location information.

# Ethernet speed/duplex mismatch detection

Ethernet devices use the 802.3 auto negotiation procedure to automatically negotiate their speed and duplex settings. However, a very common problem is that one side or the other is accidently configured for the wrong settings, resulting in packet loss. For example, the network administrator has configured all the Gigabit Ethernet ports on the switch for auto negotiation, but the user accidently sets the port on his or her PC, IP phone or video terminal to a manually configured value, such as 100Mbps / Full duplex. This can result in a mismatch

![](_page_31_Picture_0.jpeg)

Contents **Introduction** Endpoint configuration CUCM configuration Setting passwords Appendices

between the switch and the endpoint, resulting in a large percentage of loss on that interface. CDP does not automate the resolution of such a condition, but it does detect it and cause an alarm to be generated on the switch, notifying the administrator of the condition so that he or she may take steps to resolve it.

# Future Medianet applications

The above benefits of CDP have been available for years from Cisco. Medianet is a new concept aimed at further extending and automating the interactions between endpoints and the network in order to deliver additional end-to-end optimization of multimedia traffic across an intelligent internetwork. CDP is one protocol, among others, that will be leveraged by future generations of Cisco IOS Software and Cisco Medianetready endpoints to deliver on this vision. Available Medianet applications at the time this document was written include end-to-end tracing of the path a video session takes through a network in order to pinpoint the source of packet loss, optimizing the routing of video packets over alternate paths in order to maximize the throughput of the network, enhanced Session Admission Control in order to control the amount of video sessions admitted onto the network, and more.

Further information about Medianet, CDP and LLDP-MED can be found at the following references:

- Medianet Campus OoS Design 4.0 <http://www.cisco.com/en/US/netsol/ns1094/index.html>
- • Using Cisco Discovery Protocol (CDP) [http://www.cisco.com/en/US/docs/ios/netmgmt/](http://www.cisco.com/en/US/docs/ios/netmgmt/configuration/guide/nm_cdp_discover_ps6350_TSD_Products_Configuration_Guide_Chapter.html) [configuration/guide/nm\\_cdp\\_discover\\_ps6350\\_TSD\\_](http://www.cisco.com/en/US/docs/ios/netmgmt/configuration/guide/nm_cdp_discover_ps6350_TSD_Products_Configuration_Guide_Chapter.html) [Products\\_Configuration\\_Guide\\_Chapter.html](http://www.cisco.com/en/US/docs/ios/netmgmt/configuration/guide/nm_cdp_discover_ps6350_TSD_Products_Configuration_Guide_Chapter.html)
- • Best Practices for Catalyst 4500/4000, 5500/5000, and 6500/6000 Series Switches Running CatOS Configuration and Management

[http://www.cisco.com/en/US/products/hw/switches/](http://www.cisco.com/en/US/products/hw/switches/ps663/products_tech_note09186a0080094713.shtml#cdp) [ps663/products\\_tech\\_note09186a0080094713.](http://www.cisco.com/en/US/products/hw/switches/ps663/products_tech_note09186a0080094713.shtml#cdp) [shtml#cdp](http://www.cisco.com/en/US/products/hw/switches/ps663/products_tech_note09186a0080094713.shtml#cdp)

• LLDP-MED and Cisco Discovery Protocol White Paper [http://www.cisco.com/en/US/technologies/tk652/tk701/](http://www.cisco.com/en/US/technologies/tk652/tk701/technologies_white_paper0900aecd804cd46d.html) [technologies\\_white\\_paper0900aecd804cd46d.html](http://www.cisco.com/en/US/technologies/tk652/tk701/technologies_white_paper0900aecd804cd46d.html)

# CDP behavior in release TC5, and later

The following information applies to Cisco TelePresence MX series, EX series, Codec C Series, Profile series and Quick Set C20 running software release TC5.0, and later; and Cisco TelePresence SX20 Quick Set which is supported from release TC5.1, and later; and EX Series supported in TE6.0.

When the endpoint is booted for the first time, or after a factory reset has been done, the following settings are applied by default:

xConfiguration Provisioning Mode: Auto

xConfiguration Network 1 VLAN Voice Mode: Off

The endpoint then displays the Provisioning Wizard screen to prompt the user for what provisioning mode they would like to use: VCS, Callway or CUCM.

If CUCM is selected, then xConfiguration Provisioning Mode is automatically set to CUCM and xConfiguration Network 1 VLAN Voice Mode is automatically changed to Auto. Also the endpoint begins utilizing CDP to automatically discover its VLAN and begins tagging its packets with the appropriate VLAN ID. The endpoint also begins including DHCP Option 150 in its DHCP requests so that it can automatically discover the address of the Cisco Unified CM TFTP server.

If the xConfiguration Provisioning Mode is set to VCS or Callway, then xConfiguration Network 1 VLAN Voice Mode is left in its default state of Off, and the endpoint will ignore any CDP VLAN advertisements and not tag its packets with any VLAN ID. The endpoint also does not include DHCP Option 150 in its DHCP requests.

For TMS/VCS customers, this behavior preserves the functionality they had in previous software releases of these endpoints. If CDP is desired, then it may be manually enabled by setting the xConfiguration Network 1 VLAN Voice Mode parameter to Auto.

This may be done through:

- • Touch user interface: *Administrator Settings -> Network Settings -> Link Settings*.
- • Or the On-Screen Display Menu: *Settings -> Administrator Settings -> Advanced Configuration -> Network 1 -> VLAN Voice Mode.*
- • Or the web interface: *Configuration -> Advanced Configuration -> Network 1 -> VLAN Voice Mode.*
- • Or the API command: xConfiguration Network 1 VLAN Voice Mode.

For CUCM customers, this behavior does present an extra step in the first-time boot up process, but once CUCM mode has been chosen in the Startup Wizard, CDP will automatically kick in and the phone will join the auxiliary (voice/video) VLAN. If the customer does not wish to use the CDP, then it may be manually disabled by setting the xConfiguration Network 1 VLAN Voice Mode parameter to Off.

For customers who do not have a CDP-capable Ethernet switch, but wish to use 802.1Q VLANs, the xConfiguration Network 1 VLAN Voice Mode parameter may be set to Manual, and the associated xConfiguration Network 1 VLAN Voice ID parameter may be set to the appropriate value.

Once these parameters are set, the settings are saved and remain persistent through subsequent reboots. If a user later wishes to change them, they may do so by re-running the Startup Wizard, or by manually setting the parameters.

![](_page_31_Picture_30.jpeg)

```
Contents Introduction Endpoint configuration CUCM configuration Setting passwords Appendices
```
# Upgrades to TC5/TE6 from a previous release

For existing customers upgrading to release TC5.x from a previous release, the existing values for these parameters will be maintained, the Startup Wizard is not displayed, and no change in behavior will be seen by the user. Note however that the values for the xConfiguration Network 1 VLAN Voice Mode parameter have changed. In previous releases, the valid values for this parameter were Untagged or Tagged. with Untagged being the default. From release TC5.0, with the introduction of CDP support, the valid values for those parameters are now [Auto/Manual/Off]. During an upgrade, the previous values are automatically mapped to the new equivalent values.

**NOTE:** Management applications will need to be updated to use the new values (e.g. Off instead of Untagged, Manual instead of Tagged, or Auto) in xConfiguration API requests.

Table 1 illustrates the relationship between the old and new values.

NOTE: The DHCP process is actually done in the background prior to the Startup Wizard being displayed. This means that during the first-time boot up, or after a factory reset, the endpoint will initially obtain a DHCP lease in the native VLAN. If VLAN Voice Mode Auto is then chosen, and CDP indicates that a VLAN should be used, the endpoint will release the address it received in the native VLAN, restart its IP stack, and re-DHCP a new address in the auxiliary VLAN. This may result in temporary usage of IP addresses in the native VLAN during the first-time boot up.

### Summary

This document has briefly introduced the history and benefits of the Cisco Discovery Protocol (CDP) and its behavior on the Cisco TelePresence MX series, EX series, Codec C Series, Profile series and Quick Set C20 running software release TC5.0 or later; and Cisco TelePresence SX20 Quick Set which is supported from release TC5.1; and the EX Series supported in TE6.0.

CDP is a powerful mechanism for automating the application of VLANs and Quality of Service for voice/video devices. Existing Cisco customers are encouraged to begin exploring its benefits and preparing their networks so they can begin leveraging VLANs, AutoQoS and VLAN-based security policies for their Cisco endpoints.

![](_page_32_Picture_215.jpeg)

<span id="page-33-0"></span>ahaha

### Cisco TelePresence Endpoints running TC6 and Cisco Unified Communications Manager 9.0 Quick Reference Guide **CISCO**

Contents **Introduction** Endpoint configuration CUCM configuration Setting passwords Appendices

# User documentation on the Cisco web site

The user documentation is found here:  $\frac{\hbar}{\hbar}$  http://www.cisco.com/go/telepresence/docs Depending on which product you have, select the following in the right pane:

# EX Series:

**TelePresence** 

> TelePresence Endpoints - Personal > TelePresence Desktop > Cisco TelePresence System EX Series

Or click: ▶ <www.cisco.com/go/ex-docs>

# Codec C Series:

### **TelePresence**

> TelePresence Solutions Platform

> TelePresence Integrator Products

> Cisco TelePresence System Integrator C Series

Or click: ▶ <www.cisco.com/go/cseries-docs>

# Quick Set C20 and SX20 Quick Set:

### TelePresence

> TelePresence Solutions Platform

- > TelePresence Integrator Products
- > Cisco TelePresence Quick Set Series

Or click: <www.cisco.com/go/quickset-docs>

# MX Series:

**TelePresence** > TelePresence Endpoints - Multipurpose > Cisco TelePresence MX Series

Or click: ▶ <www.cisco.com/go/mx-docs>

# Profile Series:

TelePresence

> TelePresence Endpoints - Multipurpose > Cisco TelePresence System Profile Series

Or click: ▶ <www.cisco.com/go/profile-docs>

# Cisco Unified Communication Manager (CallManager):

Voice and Unified Communications

- > IP Telephony
	- > Unified Communications Platform > Cisco Unified Communications Manager (CallManager)

Or click: [http://www.cisco.com/en/US/products/sw/](http://www.cisco.com/en/US/products/sw/voicesw/ps556/tsd_products_support_series_home.html) [voicesw/ps556/tsd\\_products\\_support\\_series\\_home.html](http://www.cisco.com/en/US/products/sw/voicesw/ps556/tsd_products_support_series_home.html)

### Document categories

The documents are organized in the following categories:

# User guides:

*Maintain and Operate > End-User Guides*

# Quick reference guides:

*Maintain and Operate > End-User Guides*

# Installation guides:

*Install and Upgrade > Install and Upgrade Guides*

# Getting started guide:

*Install and Upgrade > Install and Upgrade Guides* 

# Administrator guides:

*Maintain and Operate > Maintain and Operate Guides*

# API reference quides:

*Reference Guides > Command references*

# Physical interface quides:

*Maintain and Operate > End-User Guides*

# Regulatory compliance and safety information:

*Install and Upgrade > Install and Upgrade Guides*

# TC software release notes:

*Release and General Information > Release Notes*

# TC software licensing information:

*Release and General Information > Licensing Information*

### Video conferencing room guidelines:

*Design > Design Guides*

# Knowledge base articles and frequently asked questions:

*Troubleshoot and Alerts > Troubleshooting Guides* 

### CAD drawings:

*Reference Guides > Technical References*

![](_page_33_Picture_67.jpeg)

# <span id="page-34-0"></span>ahaha

### Cisco TelePresence Endpoints running TC6 and Cisco Unified Communications Manager 9.0 Quick Reference Guide **CISCO**

### Intellectual property rights THE SPECIFICATIONS AND INFORMATION REGARDING THE PRODUCTS IN THIS MANUAL ARE SUBJECT TO CHANGE WITHOUT NOTICE, ALL STATEMENTS, INFORMATION, AND RECOMMENDATIONS IN THIS MANUAL ARE BELIEVED TO BE ACCURATE BUT ARE PRESENTED WITHOUT WARRANTY OF ANY KIND, EXPRESSED OR IMPLIED. USERS MUST TAKE FULL RESPONSIBILITY FOR THEIR APPLICATION OF ANY PRODUCTS. THE SOFTWARE LICENSE AND LIMITED WARRANTY FOR THE ACCOMPANYING PRODUCT ARE SET FORTH IN THE INFORMATION PACKET THAT SHIPPED WITH THE PRODUCT AND ARE INCORPORATED HEREIN BY THIS REFERENCE. IF YOU ARE UNABLE TO LOCATE THE SOFTWARE LICENSE OR LIMITED WARRANTY, CONTACT YOUR CISCO REPRESENTATIVE FOR A COPY. The Cisco implementation of TCP header compression is an adaptation of a program developed by the University of California, Berkeley (UCB) as part of UCB's public domain version of the UNIX operating system. All rights reserved. Copyright © 1981, Regents of the University of California. NOTWITHSTANDING ANY OTHER WARRANTY HEREIN, ALL DOCUMENT FILES AND SOFTWARE OF THESE SUPPLIERS ARE PROVIDED "AS IS" WITH ALL FAULTS. CISCO AND THE ABOVE-NAMED SUPPLIERS DISCLAIM ALL WARRANTIES, EXPRESSED OR IMPLIED, INCLUDING, WITHOUT LIMITATION, THOSE OF MERCHANTABILITY, FITNESS FOR A PARTICULAR PURPOSE AND NONINFRINGEMENT OR ARISING FROM A COURSE OF DEALING, USAGE, OR TRADE PRACTICE. IN NO EVENT SHALL CISCO OR ITS SUPPLIERS BE LIABLE FOR ANY INDIRECT, SPECIAL, CONSEQUENTIAL, OR INCIDENTAL DAMAGES, INCLUDING, WITHOUT LIMITATION, LOST PROFITS OR LOSS OR DAMAGE TO DATA ARISING OUT OF THE USE OR INABILITY TO USE THIS MANUAL, EVEN IF CISCO OR ITS SUPPLIERS HAVE BEEN ADVISED OF THE POSSIBILITY OF SUCH DAMAGES. Cisco and the Cisco Logo are trademarks of Cisco Systems, Inc. and/ or its affiliates in the U.S. and other countries. A listing of Cisco's trademarks can be found at www.cisco.com/go/trademarks. Third party trademarks mentioned are the property of their respective owners. The use of the word partner does not imply a partnership relationship between Cisco and any other company. (1005R) Any Internet Protocol (IP) addresses and phone numbers used in this document are not intended to be actual addresses and phone numbers. Any examples, command display output, network topology diagrams, and other figures included in the document are shown for illustrative purposes only. Any use of actual IP addresses or phone numbers in illustrative content is unintentional and coincidental. TANDBERG is now a part of Cisco. TANDBERG® is a registered trademark belonging to TANDBERG ASA. Cisco contacts On our web site you will find an overview of the worldwide Cisco contacts. Go to: <http://www.cisco.com/web/siteassets/contacts> Corporate Headquarters Cisco Systems, Inc. 170 West Tasman Dr. San Jose, CA 95134 USA Contents **Introduction** Endpoint configuration CUCM configuration Setting passwords Appendices